#### **Definición de radio en Círculo/Radius definition in circle**

09/20/2012 10:59 AM - Abenchara Socorro

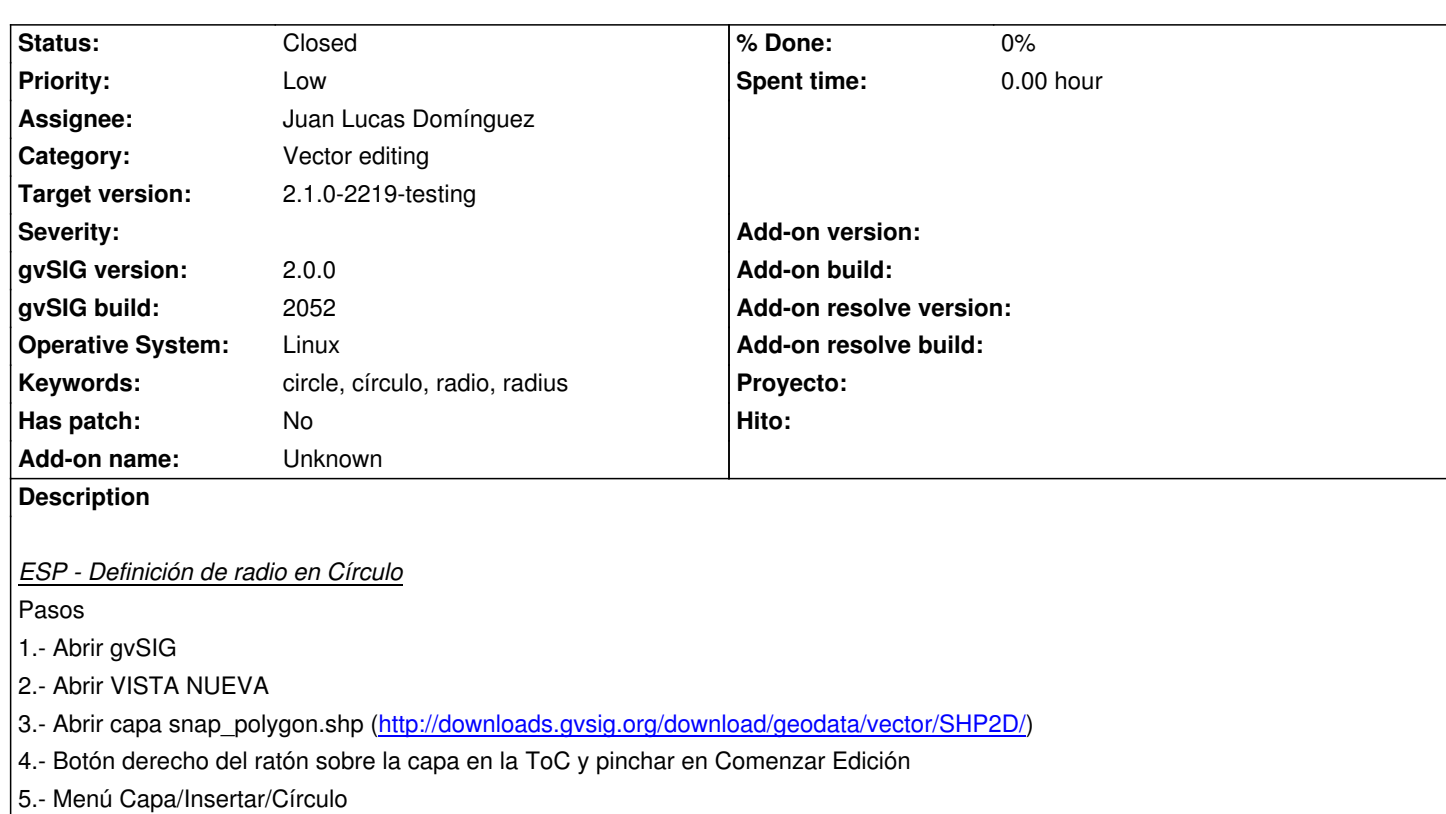

- 6.- Insertamos el punto central del círculo
- 7.- En la consola pone 'Insertar rá[dio o segundo punto', debería ser 'radio'](http://downloads.gvsig.org/download/geodata/vector/SHP2D/)

*ESP - Radius definition in circle (in spanish version)*

**Steps** 

- 1.- Open gvSIG
- 2.- Open NEW VIEW
- 3.- Open layer snap\_polygon.shp (http://downloads.gvsig.org/download/geodata/vector/SHP2D/)
- 4.- In ToC click right button of mouse on layer selected and click on Start edition
- 5.- Menu Layer/Insert/Circle
- 6.- Insert a central point for the new circle
- 7.- In console you can read 'Insert[ar rádio o segundo punto', it should be 'radio'](http://downloads.gvsig.org/download/geodata/vector/SHP2D/)

#### **History**

#### **#1 - 01/14/2014 02:26 PM - Álvaro Anguix**

*- Assignee set to Juan Lucas Domínguez*

#### **#2 - 01/16/2014 12:36 PM - Álvaro Anguix**

*- Target version set to 2.1.0-2218-testing*

## **#3 - 01/31/2014 07:52 AM - Álvaro Anguix**

*- Target version changed from 2.1.0-2218-testing to 2.1.0-2219-testing*

# **#4 - 01/31/2014 10:47 AM - Juan Lucas Domínguez**

*- Status changed from New to Fixed*

gvsig-desktop:r41115

### **#5 - 02/18/2014 11:13 PM - Álvaro Anguix**

*- Status changed from Fixed to Closed*